## **آموزش مرتب کردن منابع بر اساس حروف الفبا در برنامه** Word

[www.kharazmi-statistics.ir](http://www.kharazmi-statistics.ir/fa/) **مرکس آماری خوارزمی**

هنگامی که در انتهای مقاله، کتاب یا پایان نامه، منابع و رفرنس را می نویسیم، باید منابع را به ترتیب حروف الفبا مرتب کنیم. از آنجا که تعداد منابع مقاله و پایان نامه معمولا زیاد است، مرتب کردن منابع بر اساس حروف الفبا کار طولانی و زمان بر و ملامت آوری!! است. خوشبختانه برنامه word دستور دارد که با اجرای آن می توانیم به راحتی تمامی منابع را در زمان بسیار کوتاهی مرتب کنیم. در این فایل آموزشی به نحوه مرتب کردن منابع بر اساس حروف الفبا می پردازیم.

گام اول) تمامی منابعی را که قصد داریم برحسب حروف الفبا مرتب کنیم، انتخاب می کنیم. توجه داشته باشین که منابع فارسی و انگلیسی را جداگانه انتخاب می کنیم و مرتب می کنیم. در مرحله نخست تمامی منابع فارسی را انتخاب می کنیم.

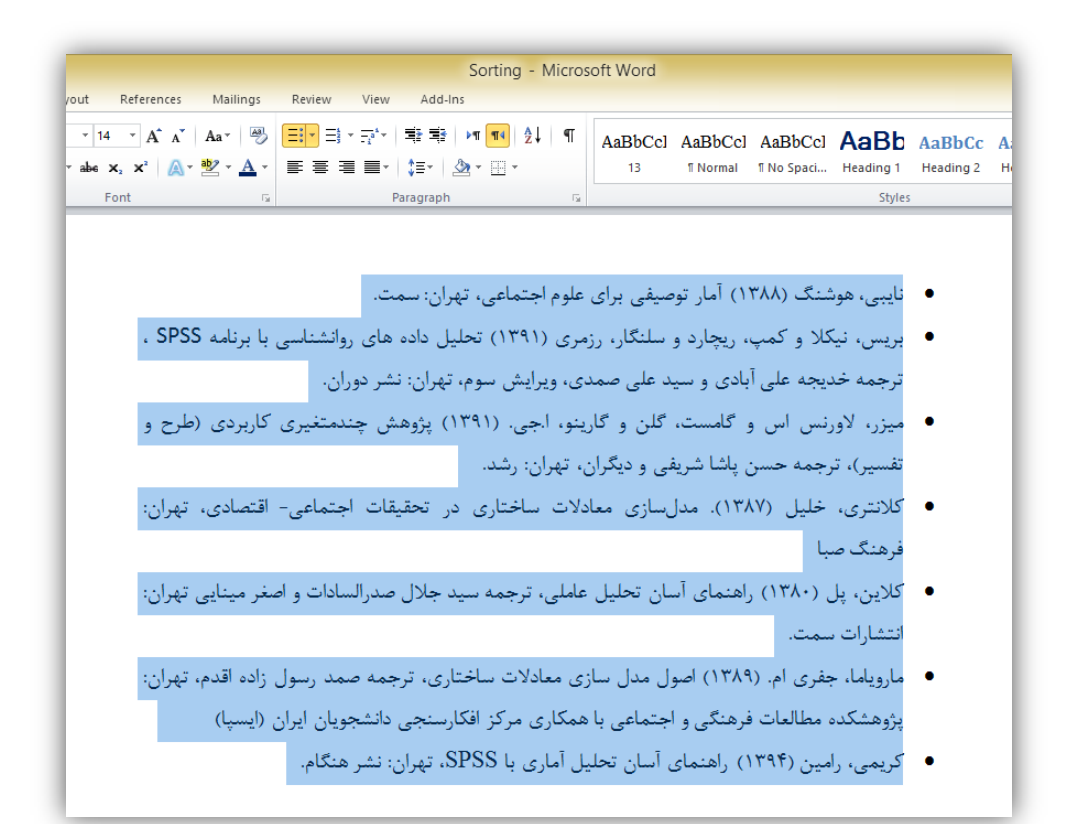

گام دوم) وارد منوی Home شده و از کادر Paragraph ابزار یا دستور Sort را انتخاب می کنیم:

$$
\begin{array}{|c|c|c|}\n\hline\n\textbf{A} & & \textbf{I} & \textbf{I} & \textbf{I} \\
\hline\n\textbf{Z} & & \textbf{I} & \textbf{I} & \textbf{I} \\
\hline\n\end{array}
$$

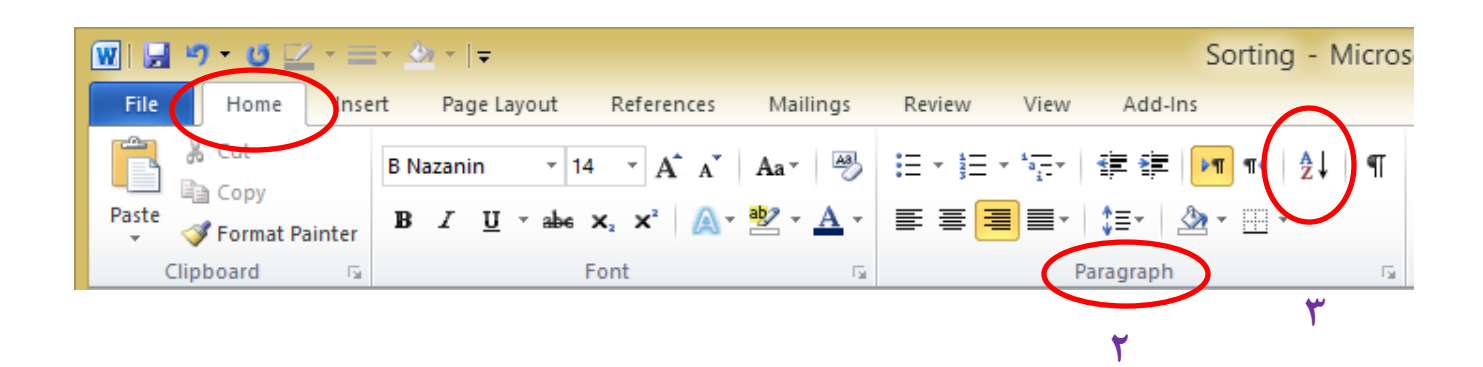

 $\sqrt{2}$ 

گام سوم): بعد از انتخاب ابزار مرتب کردن (Sort) پنجره زیر باز می شود که در این پنجره، گزینه OK را انتخاب می کنیم تا دستور مرتب کردن بر روی منابعی که انتخاب کردیم اعمال شود.

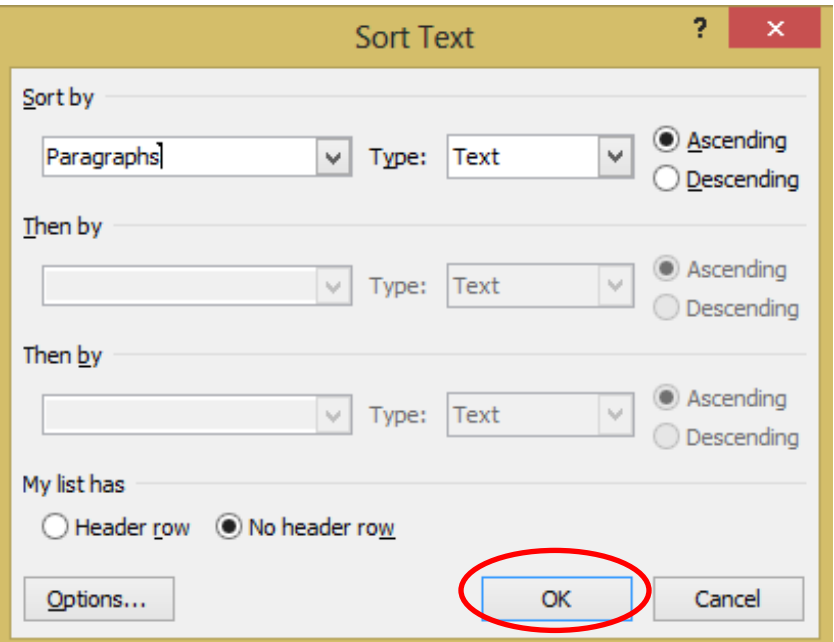

در انتها ملاحظه می کنیم که منابع به ترتیب حروف الفبا مرتب شده اند. برای مرتب کردن منابع انگلیسی بر اساس حروف الفبا نیز همین مسیر و مراحل را انجام می دهیم.

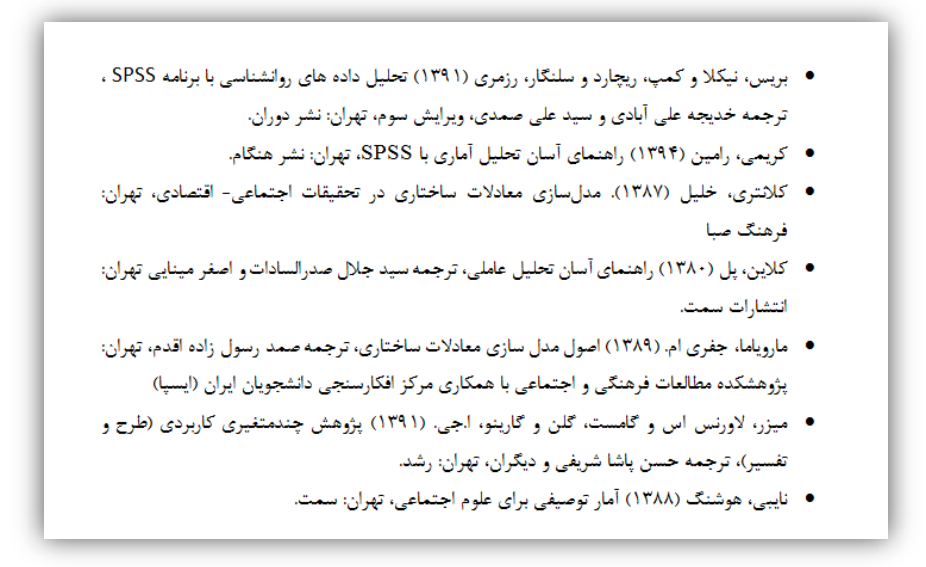